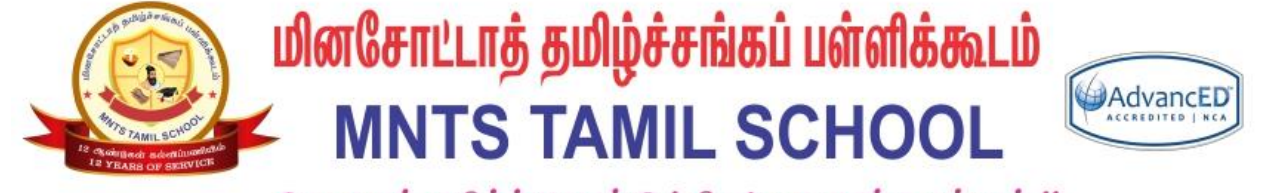

தேமதுரத் தமிழ்த்தொண்டு ! திகட்டாது என்றென்றும் !!

# மூடுல் மொபைல்

### பயன்பாடு

### MOODLE MOBILE APP

தமிழ்ப்பள்ளி கற்றல் மேலாண்மை அமைப்பு TAMIL SCHOOL LEARNING MANAGEMENT SYSTEM (LMS)

சுருக்கம் / Abstract

This document will help to configure the Moodle mobile application on your phone for Mntamilschool learning management system.

> Gopi Ranganathan Gopi@mntamilschool.org

### C மினசோப்டாத் தமிழ்ச்சங்கப் பள்ளிக்கூடம் MNTS TAMIL SCHOOL @AdvanceD

#### Requirements:

- 1) You have enrolled in a course as a Teacher or Student using @mntamilschool.org google account
- 2) You have a mobile device on IOS or ANDROID

#### Steps to install the mobile app:

1) Go to below Moodle download page for the IOS or Android app store.

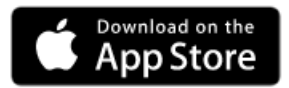

<https://itunes.apple.com/app/moodle-mobile/id633359593?mt=8>

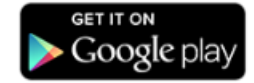

<https://play.google.com/store/apps/details?id=com.moodle.moodlemobile>

2) Download the app and install on your device.

பினசோப்பாத் தமிழ்ச்சங்கப் பள்ளிக்கூடம் MNTS TAMIL SCHOOL @@@@@@@@

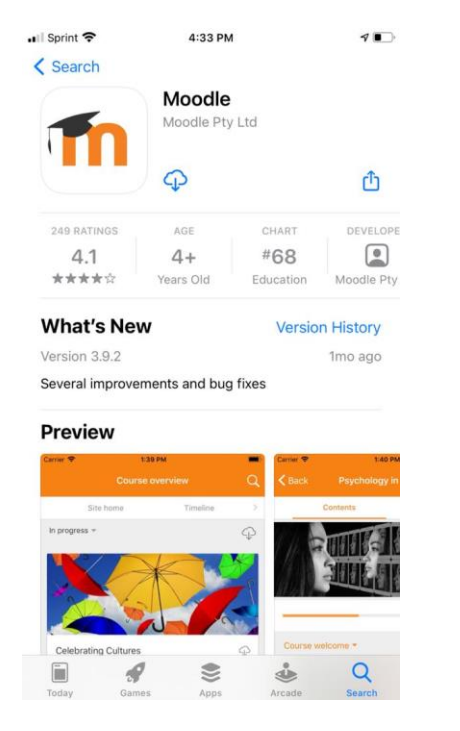

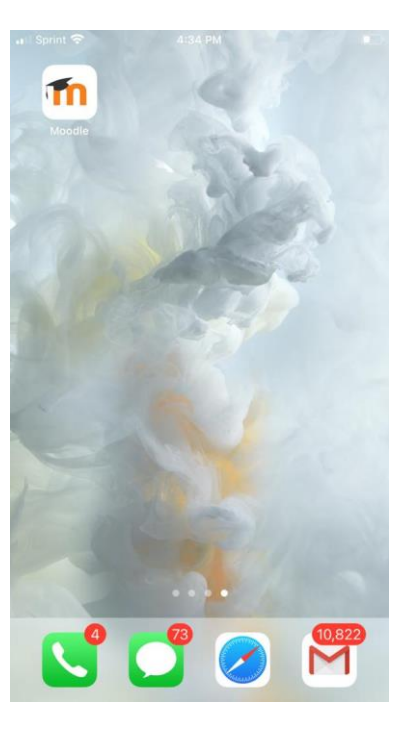

### பினசோப்பாத் தமிழ்ச்சங்கப் பள்ளிக்கூடம் MNTS TAMIL SCHOOL @AdvancED

#### Steps to configure your account on the mobile app:

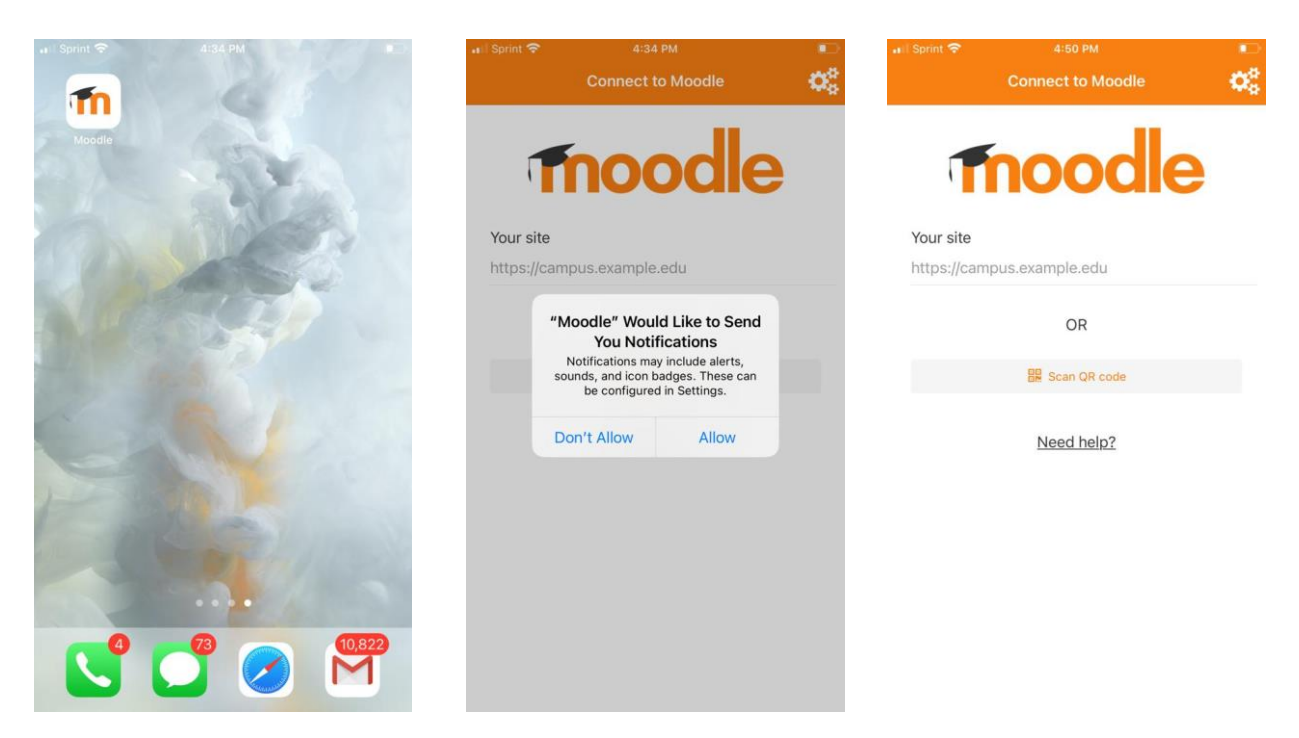

Enter the Tamil School URL: [https://lms.attaonline.org](https://lms.attaonline.org/) and login using google.

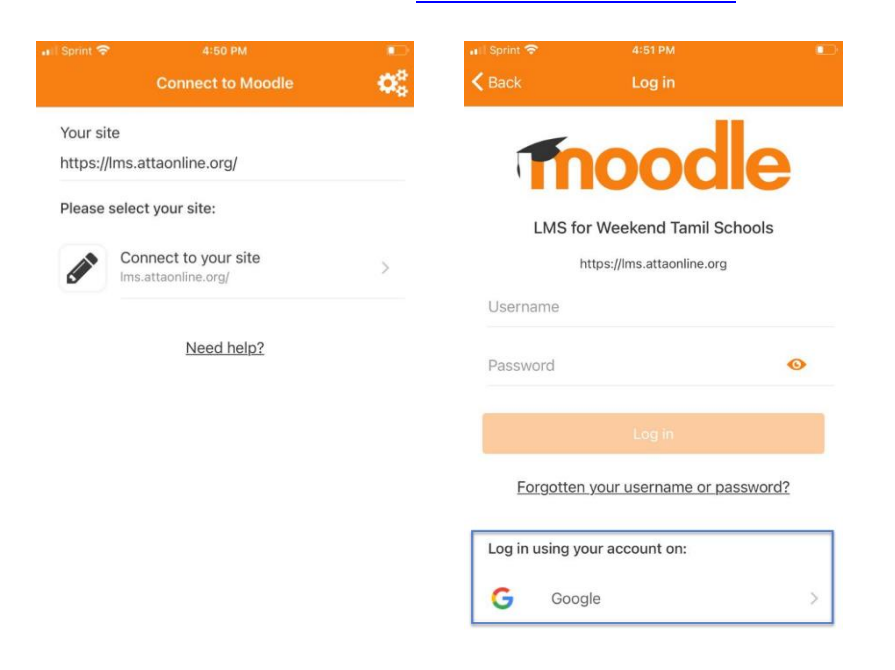

## பினசோட்டாத் தமிழ்ச்சங்கப் பள்ளிக்கூடம் MNTS TAMIL SCHOOL @@@@@@@@

### Login to your mntamilschool email ID

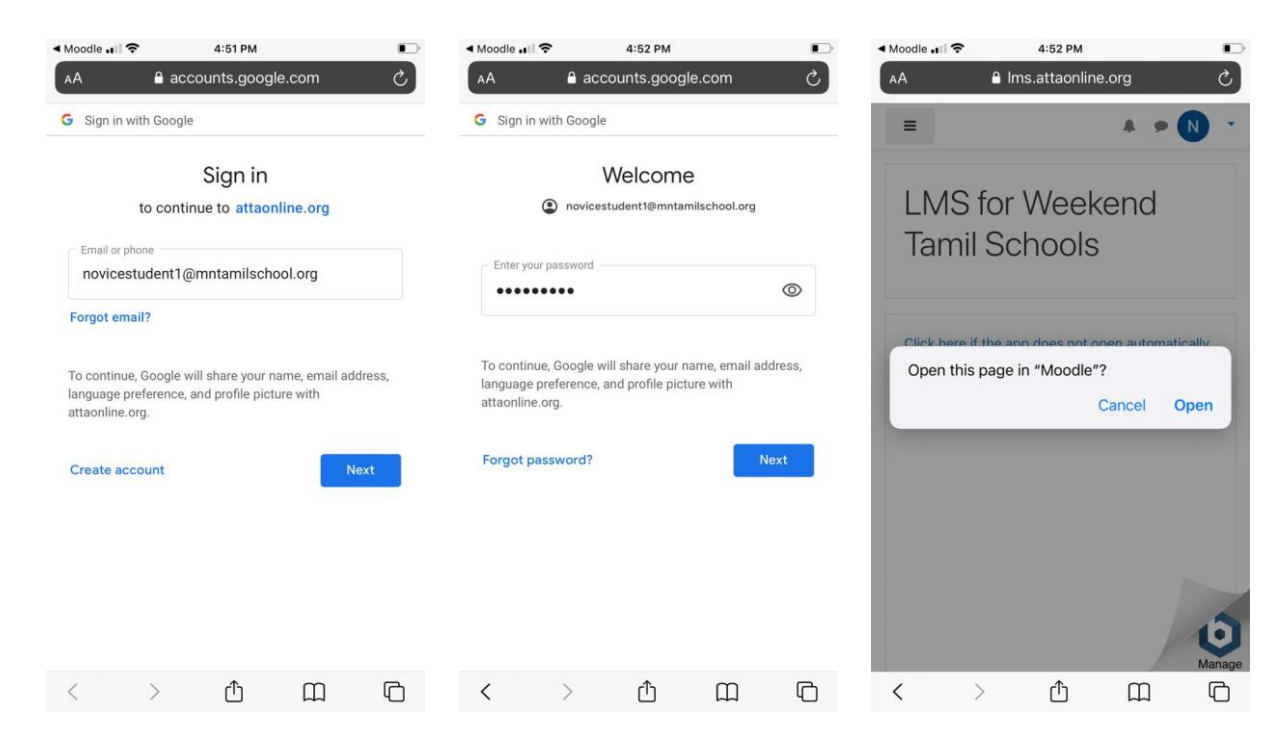

#### Moodle app will be registered.

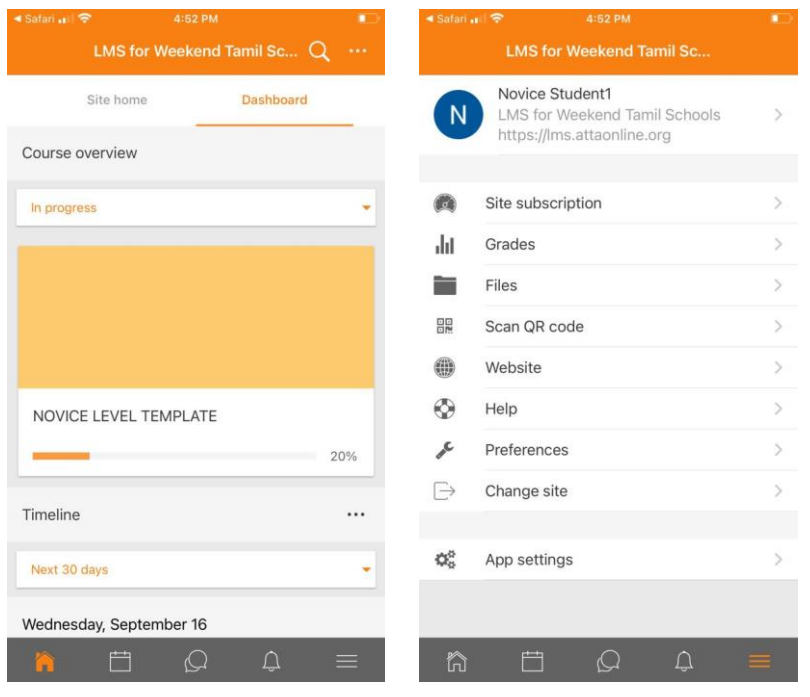

(End of Mobile Configuration process.)